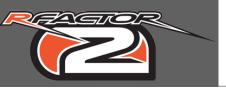

**N** 1

These tutorials are covering all aspects in building a rFactor2 car, and are meant to be used in ModDev mode.

#### rFactor2 car files

A car is using multiple files located in different places :

- Main car folder in :
- ModDev/Vehicles/
- Generic common files in the archive :
- ModDev/Vehicles/cmaps.mas
- Car sounds folder in :
- ModDev/Sounds/
- Files in :
- ModDev/rFm/

For the example car (rTrainer):

ModDev/Vehicles/rTrainer

### > rtrainer.gen

Describes how to generate the vehicle graphics on track

#### > rtrainer.hdv

Describes vehicle global physics

### > rtrainer.mas

Archive that contains all graphical objects (meshes + textures)

#### > rtrainer.sfx

Car sounds settings

#### > rtrainer\_cam.cam

Car cameras settings

### > rtrainer\_cockpitinfo.ini

Gauges, Motec and cockpit cam settings

# > rtrainer.hdv

Vehicle visual damages settings

# > rtrainer\_engine.hdv

Vehicle engine physics

# > rtrainer\_Gears.hdv

Vehicle gearbox ratios

# > rtrainer\_Spinner.gen

Describes how to generate the vehicle graphics in showroom

# > rtrainer\_susp.pm

Vehicle suspensions physics

# > rtrainer\_Tires.tbc

Vehicle general tire physics

## > rtrainer\_Tires.tgm

Vehicle detailed tire physics

### > rtrainer\_Upgrades.ini

Physics and visual upgrades available in showroom

#### ModDev/Sounds

AIFF car sounds

## ModDev/rFm

# > TestingMOD.rfm

Serie settings (cars, tracks and season parameters)

- ModDev/Vehicles/rTrainer/teams
- > rter\_01.veh

Gather references to all needed files to load the car

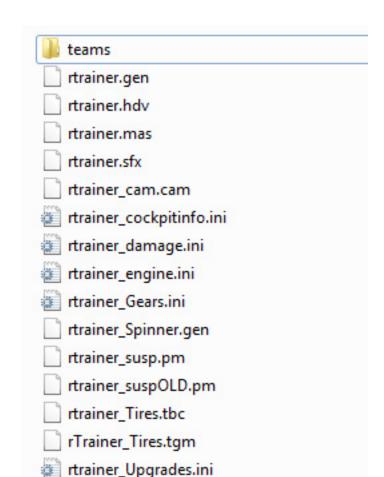

02

# All files are linked and refer to each other:

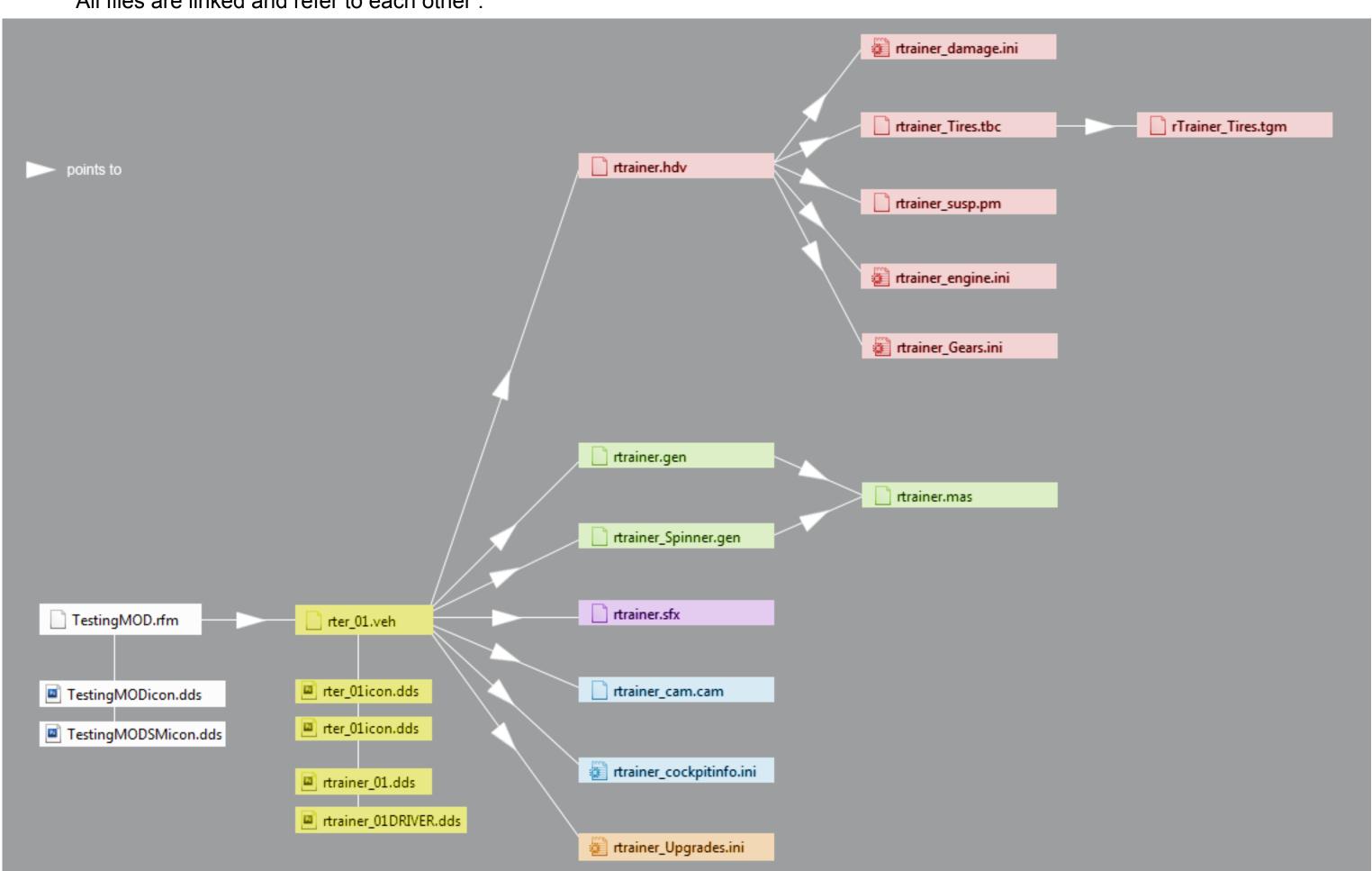